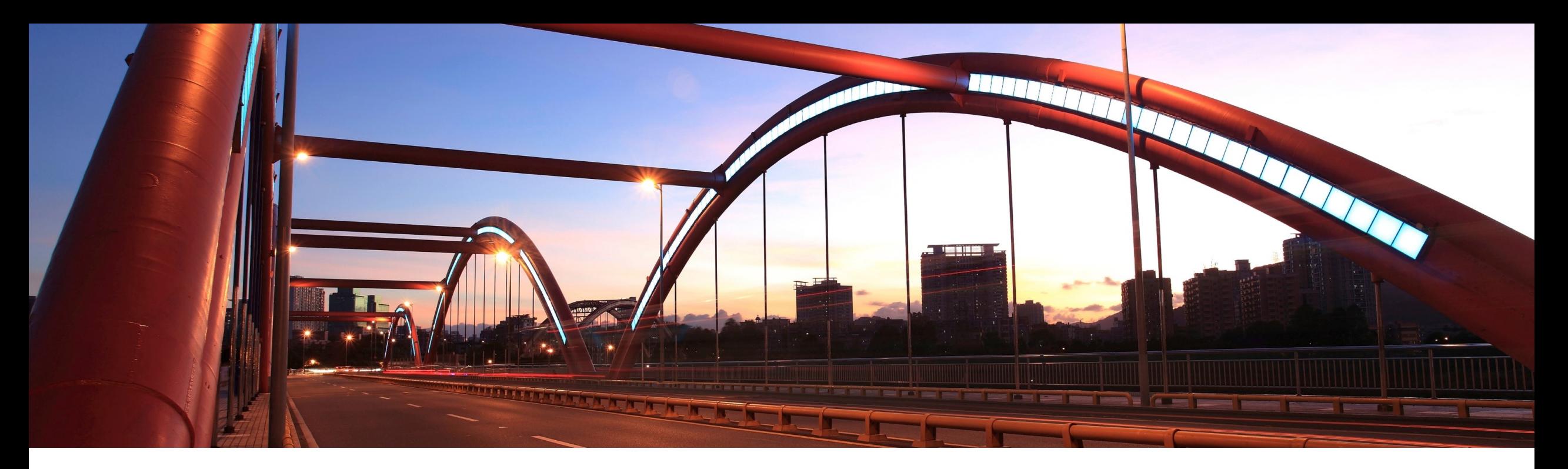

# **Feature at a Glance**

Ability to create general and engagement-related findings (ARI-16846)

Target GA: November 2022

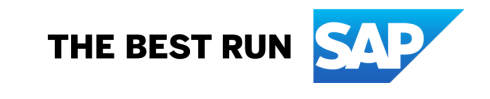

### **Create findings within supplier risk**

#### **Description**

• This feature introduces the ability to create findings, i.e. in SAP Ariba Supplier Risk. You can create general findings or findings specific to engagements, controls, or services. You can also collaborate within your organization, as well as with external parties, which was not possible with incumbent issue management.

#### **Customer benefit**

• Efficient, seamless digital collaboration on one platform between all involved parties, whether from within your organization or with third parties, helps to address findings quickly, while providing access control and a solid audit trail.

#### **User**

**Buyer** 

#### **Enablement model**

§ Customer configured

### **Applicable solutions:**

§ SAP Ariba Supplier Risk

## **Prerequisites, restrictions, cautions**

#### **Prerequisites**

- § Ensure that in addition to SAP Ariba Supplier Risk, your site includes SAP Cloud Identity Services Identity Authentication and the Finding and Event Collaboration capability.
- If planning to create findings from within engagements: make sure your site is configured for use of control-based engagement risk assessment projects.

#### **Restrictions**

- With 2211 release, Finding and Event Collaboration (FEC) is only available to customers hosted in the EU data center. All other customers will continue to use Issue Management until FEC is available in the data centers where their sites are hosted.
- Issues and findings have similar purposes but are not exactly the same. Findings have their own features and workflows. After you enable the findings feature, capabilities related to issues are addressed in one of the following ways:
	- 1. Some engagement features can **take account of both issues and findings**, if both exist, i.e.
		- The engagement page includes a table, listing the issues associated with the engagement. Once you enable the findings feature, that table has a tab for Issues and a tab for Findings.
	- 2. Other features are **specific to issues, and do not apply to findings**, i.e.
		- § The parameter *Restrict issue project visibility by role* (Application.SR.IssueManagement.IssueVisibilityFilterByRole) applies only to issues, not to findings.
- § Any contacts associated with the selected supplier are added to the finding at the time of its creation and are available to add as external team members. There is no way to update this list of contacts in the finding after its creation.
- § Leveraging industry best practices, such as values in the **Influences**, **Anticipated Impact**, and **Anticipated Likelihood**  fields, are pre-defined by SAP Ariba and are not configurable.

### **Create finding**

- 1. As buyer/finding creator, you can create a new finding.
- 2. The initiative is briefly described and relevant documentation attached.
- 3. The risk impact and likelihood is gauged for proper risk prioritization.
- 4. Key metadata are automatically pulled from the corresponding engagement request.
- 5. After submission, the finding moves to "validation" stage.

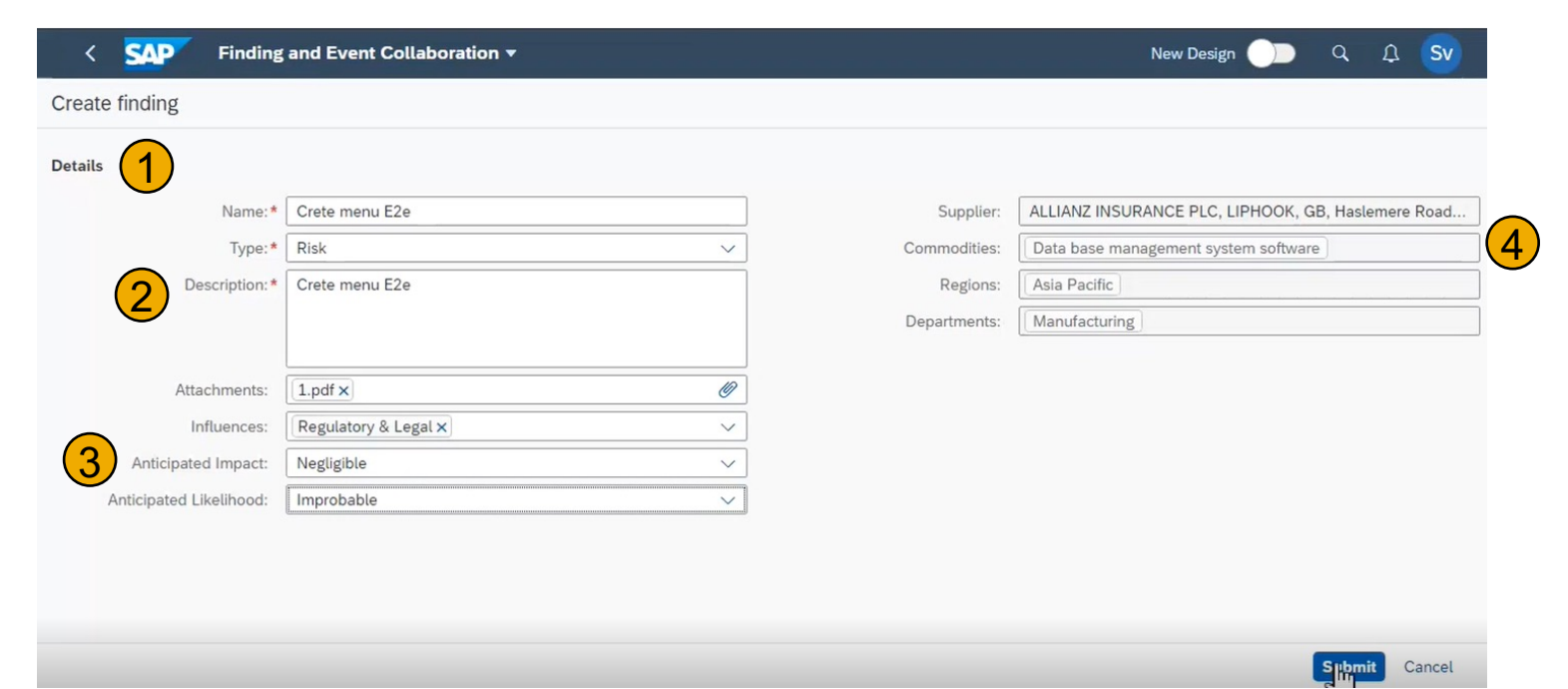

## **Validate finding**

- 1. As Finding Validator, you review the finding.
- 2. You can validate the descriptions, assign a due date, and validate the finding text.
- 3. Then, either assign relevant response coordinators as interim step or directly assign (internal and external) analysis team members.
- 4. Finally, when you assign a due date, the finding moves into "in analysis" stage.

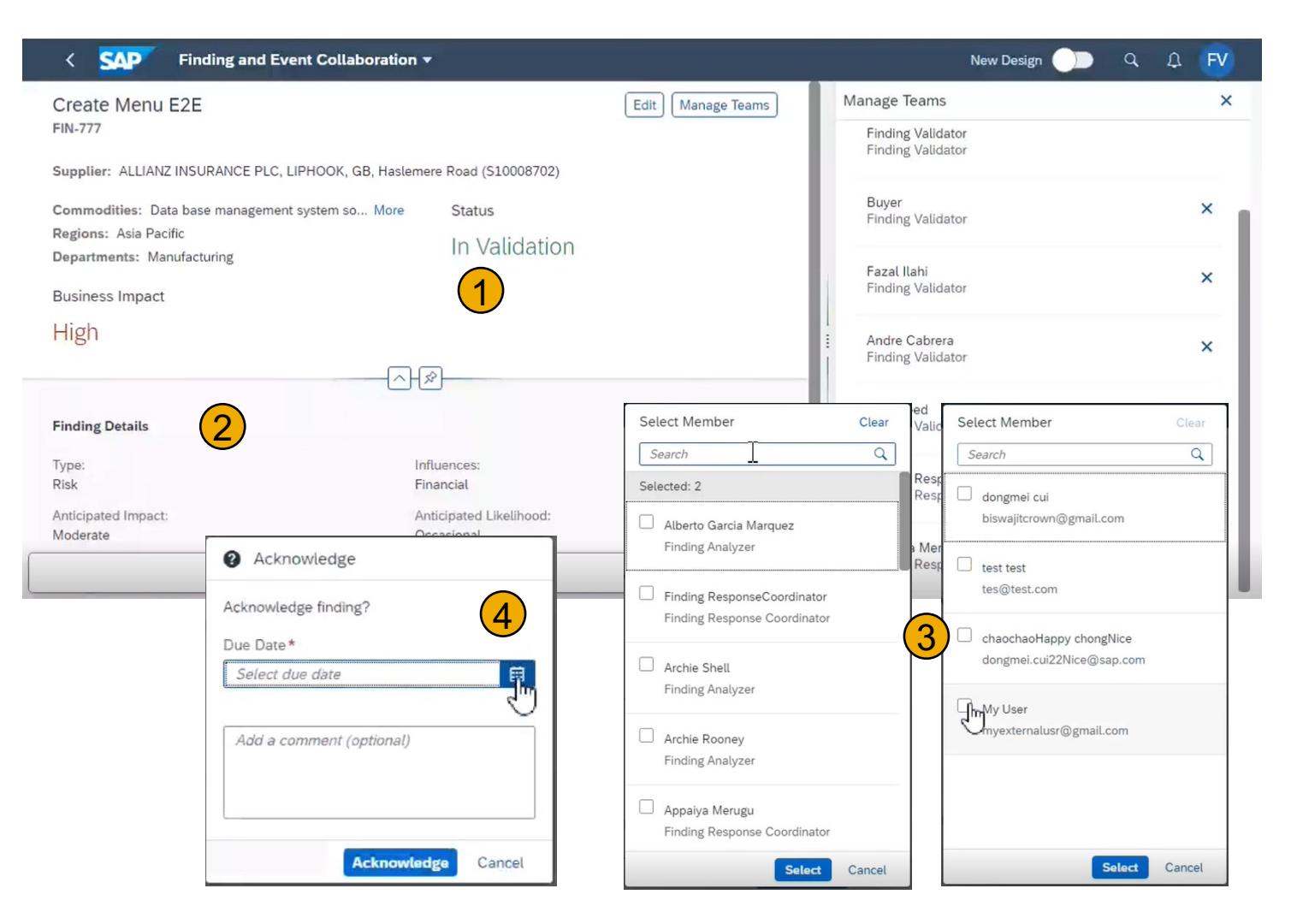

## **Analyze and execute finding**

- 1. As analyst, validator, or external user, you actively collaborate on the finding.
- 2. Thus different parties can align on necessary measures and implementation progress by exchanging comments.
- 3. Through the same process, documents, like finding response plans can be exchanged, while the audit trail is recorded.
- 4. Finally, an acknowledger is assigned.

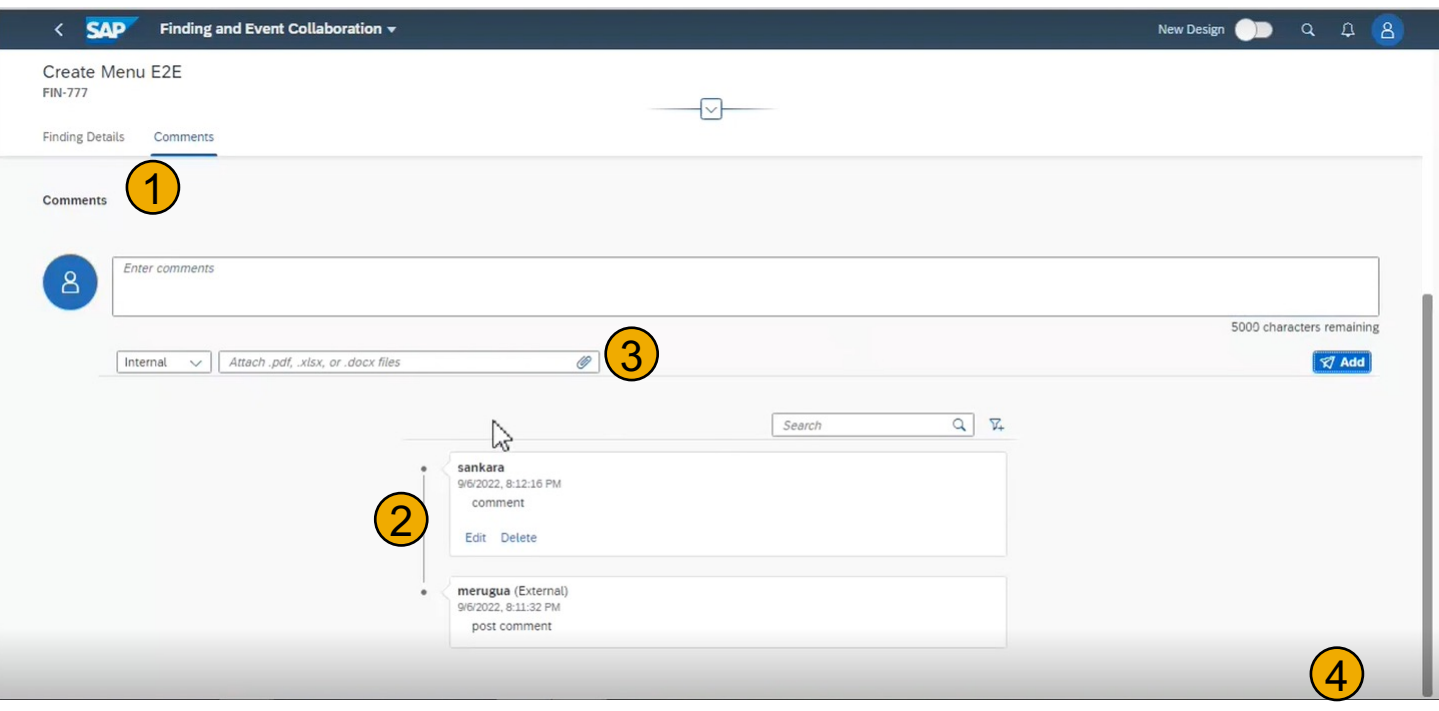

## **Review and approve finding**

- 1. As acknowledger, you can review the finding results.
- 2. After careful review of the effectiveness of measures put in place to address the risks, the finding can be concluded and future supplier risk scores adjusted.
- 3. Finally, the finding can either move into response review/approval or directly be completed.

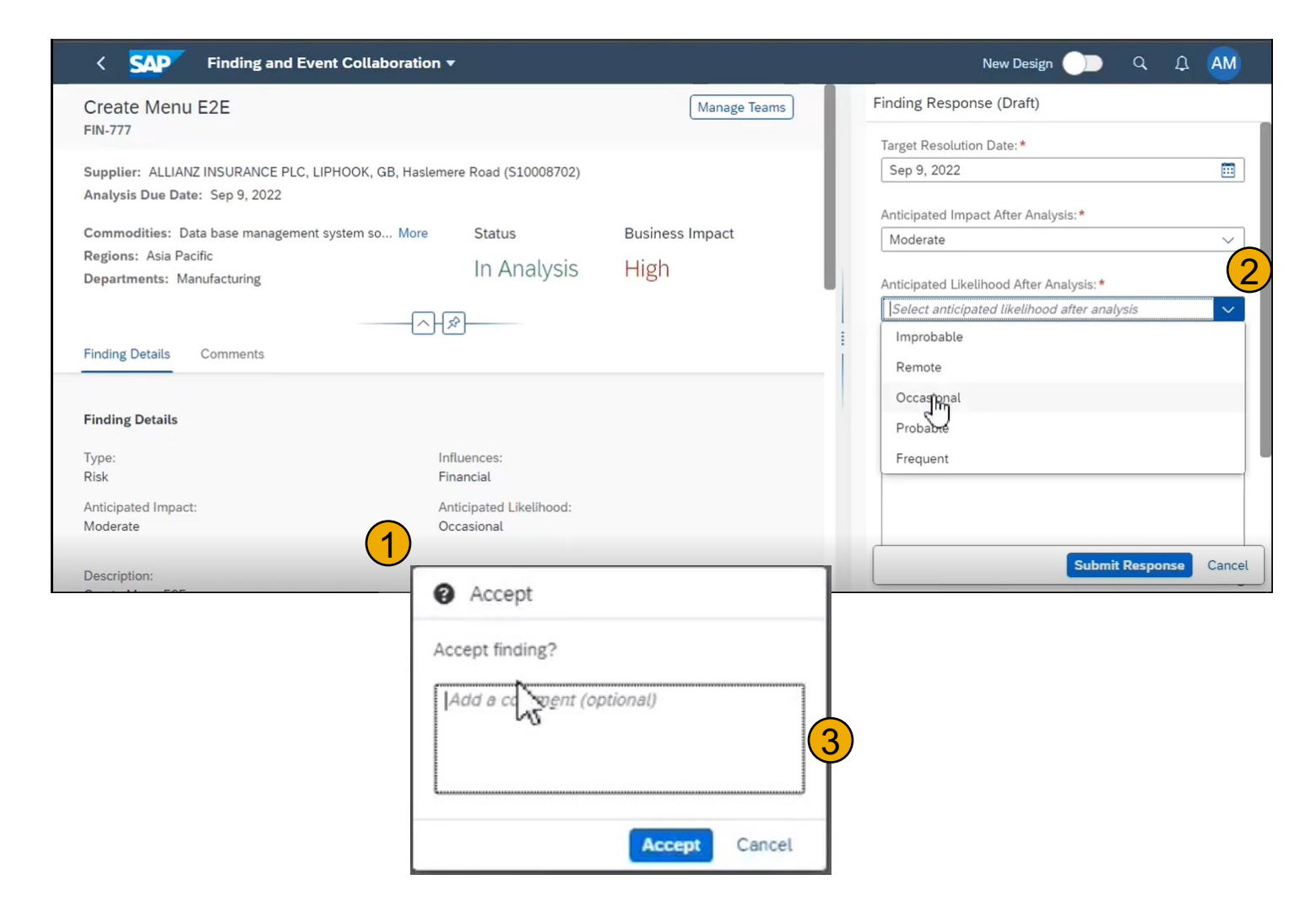

## **User story**

- § Create finding
	- As buyer, a finding is created i.e. to collaborate with own risk analyzers and suppliers on a specific supplier risk in the context of an engagement request.
- § Validate finding
	- As validator, a finding is reviewed and approved before actual collaboration is initiated.
- § Analyze and execute finding
	- As risk analyzer, the necessary measures to address the risk are proposed, aligned on with suppliers and all subsequent related communication, including doc exchange follows.
- § Review and approve finding
	- § As risk manager/acknowledger, after completing the initiative, the effectivity of implemented measures is validated and the finding closed, before automatically updating the supplier risk score.

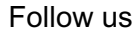

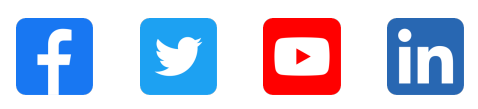

#### **www.sap.com/contactsap**

© 2022 SAP SE or an SAP affiliate company. All rights reserved.

No part of this publication may be reproduced or transmitted in any form or for any purpose without the express permission of SAP SE or an SAP affiliate company. The information contained herein may be changed without prior notice. Some software products marketed by SAP SE and its distributors contain proprietary software components of other software vendors. National product specifications may vary. These materials are provided by SAP SE or an SAP affiliate company for informational purposes only, without representation or warranty of any kind, and SAP or its affiliated companies shall not be liable for errors or omissions with respect to the materials. The only warranties for SAP or SAP affiliate company products and services are those that are set forth in the express warranty statements accompanying such products and services, if any. Nothing herein should be construed as constituting an additional warranty. In particular, SAP SE or its affiliated companies have no obligation to pursue any course of business outlined in this document or any related presentation, or to develop or release any functionality mentioned therein. This document, or any related presentation, and SAP SE's or its affiliated companies' strategy and possible future developments, products, and/or platforms, directions, and functionality are all subject to change and may be changed by SAP SE or its affiliated companies at any time for any reason without notice. The information in this document is not a commitment, promise, or legal obligation to deliver any material, code, or functionality. All forward-looking statements are subject to various risks and uncertainties that could cause actual results to differ materially from expectations. Readers are cautioned not to place undue reliance on these forward-looking statements, and they should not be relied upon in making purchasing decisions. SAP and other SAP products and services mentioned herein as well as their respective logos are trademarks or registered trademarks of SAP SE (or an SAP affiliate company) in Germany and other countries. All other product and service names mentioned are the trademarks of their respective companies. See www.sap.com/trademark for additional trademark information and notices.

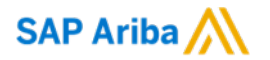

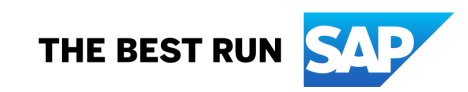